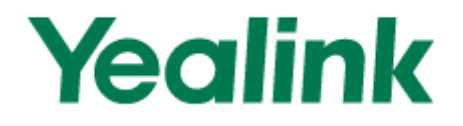

## Teléfono IP de Empresa SIP-T26P

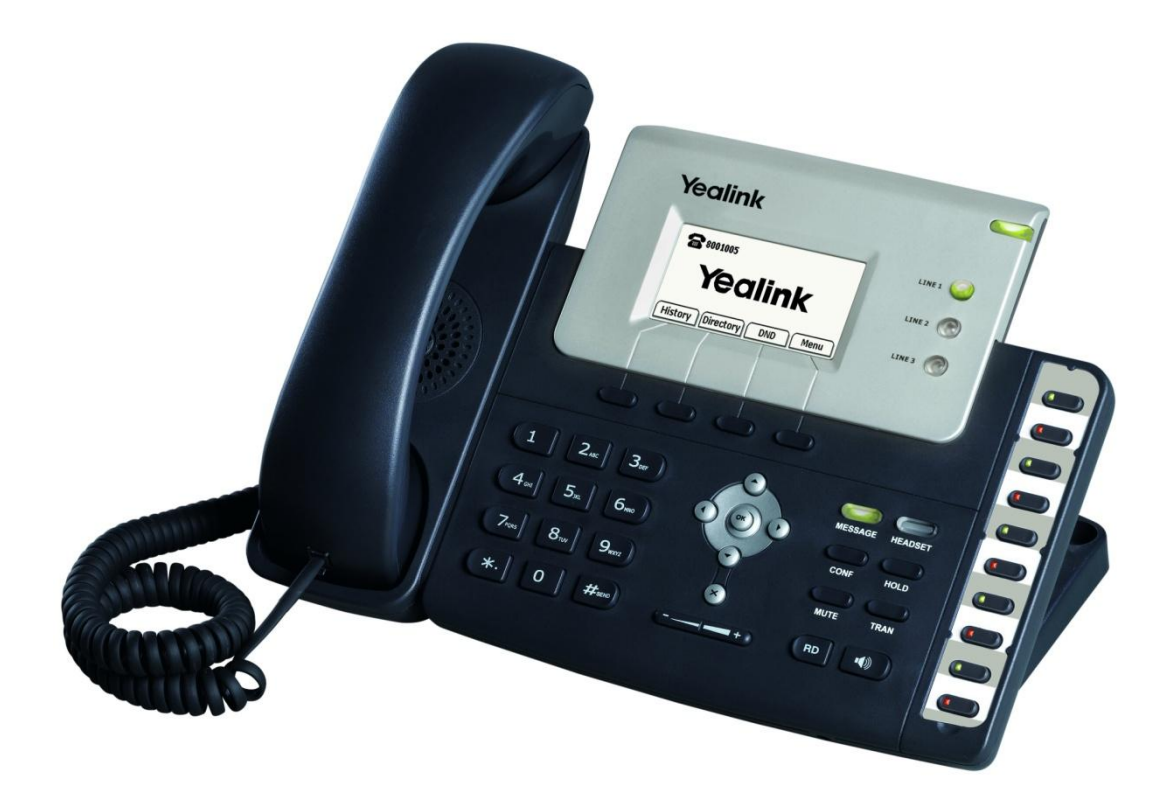

# **Guía Rápida (V61.0)**

\_\_\_\_\_\_\_\_\_\_\_\_\_\_\_\_\_\_\_\_\_\_\_\_\_\_\_\_\_\_\_\_\_\_\_\_\_\_\_\_\_\_\_\_\_\_\_\_\_\_\_\_\_\_\_\_\_\_\_\_\_\_\_\_\_\_\_\_\_\_\_\_\_\_

## **Mensaje de Voz**

El Indicador de Mensaje en Espera en la pantalla de reposo indica que Vd. tiene nuevos mensajes de voz en espera. Se enciende el LED de la tecla de Mensaje.

## **Para escuchar los mensajes del buzón de voz:**

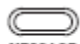

- 1. Pulsar MESSAGE 0 la tecla programable (soft key) de **Connect**.
- 2. Seguir las instrucciones de la voz para escuchar sus mensajes de voz.

## **Cómo Personalizar su Teléfono**

## **Historial de Llamadas**

1. Pulsar la tecla programable de **History** cuando el teléfono está en reposo, pulsar  $\odot$  o  $\odot$  para pasar por la lista.

2. Seleccionar una entrada en la lista, Vd. puede hacer lo siguiente:

- Pulsar la tecla programable de **Send** para hacer una llamada.
- Pulsar la tecla programable de **Delete** para borrar la entrada de la lista.

Si pulsa la tecla programable de **Option**, también puede hacer lo siguiente:

- Seleccionar **Detail** para visualizar información detallada sobre la entrada.
- Seleccionar **Add to Contacts** para añadir la entrada al directorio local.
- Seleccionar **Add to Blacklist** para añadir la entrada a la lista negra.
- Seleccionar **Delete All** para borrar todas las entradas de la lista.

## **Directorio de Contactos**

## **Para añadir un contacto:**

1. Pulsar la tecla programable de **Dir** cuando el teléfono está en reposo, y a continuación, seleccionar **Local Directory -> Contacts.**

2. Pulsar la tecla programable de **Add** para añadir un contacto.

3. Introducir en el campo de **Name** un nombre único de contacto e introducir el número de teléfono en el campo apropiado.

\_\_\_\_\_\_\_\_\_\_\_\_\_\_\_\_\_\_\_\_\_\_\_\_\_\_\_\_\_\_\_\_\_\_\_\_\_\_\_\_\_\_\_\_\_\_\_\_\_\_\_\_\_\_\_\_\_\_\_\_\_\_\_\_\_\_\_\_\_\_\_\_\_\_

4. Pulsar la tecla programable de **Save** para aceptar el cambio.

#### **Para editar un contacto:**

1. Pulsar la tecla programable de **Dir** cuando el teléfono está en reposo, y a continuación, seleccionar **Local Directory -> Contacts.**

2. Pulsar  $\bigodot$  o  $\bigodot$  para seleccionar el contacto deseado, pulsar la tecla programable de **Option** y a continuación, seleccionar **Detail** de la lista.

3. Actualizar la información del contacto.

4. Pulsar la tecla programable de **Save** para aceptar el cambio.

#### **Para borrar un contacto:**

1. Pulsar la tecla programable de **Dir** cuando el teléfono está en reposo, y a continuación, seleccionar **Local Directory -> Contacts.**

2. Pulsar  $\bigodot$  o  $\bigodot$  para seleccionar el contacto deseado, pulsar la tecla programable de **Option** y a continuación, seleccionar **Delete** de la lista.

3. Pulsar la tecla programable de **OK** cuando aparece en la pantalla LCD la frase **"Delete Selected Item?"**

**Nota**: Se puede añadir contactos fácilmente desde el historial de llamadas. Para más información, consultar **Historial de Llamadas** más arriba.

## **Ajuste del Volumen**

- Pulsar  $\frac{(-1)^{n-1}}{n}$  durante la llamada para ajustar el volumen de recepción del microteléfono / teléfono manos libres / auriculares de casco.
- Pulsar  $\sqrt{2}$  cuando el teléfono está en reposo para ajustar el volumen del timbrado.

## $\frac{1}{2}$  **Tono de Timbrado**

1. Pulsar la tecla programable de **Menu** cuando el teléfono está en reposo y a continuación, seleccionar **Settings -> Basic Settings - Ring Tones**.

\_\_\_\_\_\_\_\_\_\_\_\_\_\_\_\_\_\_\_\_\_\_\_\_\_\_\_\_\_\_\_\_\_\_\_\_\_\_\_\_\_\_\_\_\_\_\_\_\_\_\_\_\_\_\_\_\_\_\_\_\_\_\_\_\_\_\_\_\_\_\_\_\_\_

2. Pulsar  $\odot$  o  $\odot$  para seleccionar el tono de timbrado deseado.

3. Pulsar la tecla programable de **Save** para aceptar el cambio.

## **Características Básicas de Llamada**

## **Cómo Realizar una Llamada**

## **Utilizando el microteléfono:**

- 1. Levantar el microteléfono.
- 2. Marcar el número y a continuación, pulsar la tecla programable de **Send**.

## **Utilizando el teléfono manos libres:**

- 1. Con el microteléfono colgado, pulsar ...
- 2. Marcar el número y a continuación, pulsar la tecla programable de **Send**.

#### **Utilizando los auriculares de casco:**

1. Con los auriculares de casco conectados, pulsar **produto de auriculares** para activar el modo de auriculares de casco.

2. Marcar el número y a continuación, pulsar la tecla programable de **Send**.

**Nota**: Durante una llamada, se puede alternar entre los modos de auriculares de casco, teléfono manos libres y microteléfono al pulsar la tecla de **Headset** o la tecla de **Speakerphone**, o al levantar el microteléfono. El modo de auriculares de casco requiere que estén conectados unos auriculares de casco.

\_\_\_\_\_\_\_\_\_\_\_\_\_\_\_\_\_\_\_\_\_\_\_\_\_\_\_\_\_\_\_\_\_\_\_\_\_\_\_\_\_\_\_\_\_\_\_\_\_\_\_\_\_\_\_\_\_\_\_\_\_\_\_\_\_\_\_\_\_\_\_\_\_\_

## **Cómo Responder a una Llamada**

#### **Utilizando el microteléfono:**

Levantar el microteléfono.

#### **Utilizando el teléfono manos libres:**

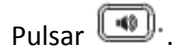

#### **Utilizando los auriculares con casco:**

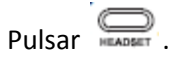

**Nota**: Se puede ignorar una llamada entrante al pulsar la tecla programable de **Reject.** 

## **Cómo Finalizar a una Llamada**

#### **Utilizando el microteléfono:**

Colgar el microteléfono o pulsar la tecla programable de **Cancel**.

#### **Utilizando el teléfono manos libres:**

Pulsar **o** la tecla programable de **Cancel.** 

#### **Utilizando los auriculares de casco:**

Pulsar la tecla programable de **Cancel**.

## **Rellamada**

• Pulsar **. Pulsar** . para entrar en la lista de **Dialed Calls** (Llamadas Realizadas), pulsar  $\odot$ 

o  $\bigcirc$  para seleccionar la llamada que quiere, y a continuación pulsar  $\bigcirc$  o la tecla programable de **Send**.

Pulsar **dos veces cuando el teléfono está en reposo para marcar de nuevo el** último número marcado.

\_\_\_\_\_\_\_\_\_\_\_\_\_\_\_\_\_\_\_\_\_\_\_\_\_\_\_\_\_\_\_\_\_\_\_\_\_\_\_\_\_\_\_\_\_\_\_\_\_\_\_\_\_\_\_\_\_\_\_\_\_\_\_\_\_\_\_\_\_\_\_\_\_\_

## **Establecer y Quitar la Inhibición del Sonido de la Llamada**

- Pulsar  $\overline{\bullet}$  para inhibir el micrófono durante una llamada.
- Pulsar  $\Box$  de nuevo para volver a establecer el sonido de la llamada.

## **Retención y Reanudación de Llamada**

## **Para poner en retención una llamada:**

Pulsar  $\sum_{n=0}^{\infty}$ o la tecla programable de **Hold** durante una llamada activa.

## **Para reanudar una llamada, seguir una de las indicaciones siguientes:**

- Si sólo hay una llamada en retención, pulsar **o la tecla programable de Resume.**
- Si hay más de una llamada en retención, pulsar  $\bigodot$  o  $\bigodot$  para seleccionar la llamada deseada, y a continuación, pulsar o la tecla programable de **Resume.**

## **Transferencia de Llamada**

Se puede transferir una llamada de la manera siguiente:

## **Transferencia ciega:**

1. Pulsar o la tecla programable de **Tran** durante una llamada activa. La llamada se pone en retención.

2. Marcar el número al cual quiere transferir la llamada.

3. Pulsar  $\overline{\bullet}$  o la tecla programable de **Tran.** 

## **Transferencia Semi-Atendida:**

1. Pulsar o la tecla programable de **Tran** durante una llamada activa. La llamada se pone en retención.

\_\_\_\_\_\_\_\_\_\_\_\_\_\_\_\_\_\_\_\_\_\_\_\_\_\_\_\_\_\_\_\_\_\_\_\_\_\_\_\_\_\_\_\_\_\_\_\_\_\_\_\_\_\_\_\_\_\_\_\_\_\_\_\_\_\_\_\_\_\_\_\_\_\_

2. Marcar el número al cual quiere transferir la llamada y pulsar

3. Pulsar  $\Box$  o la tecla programable de **Tran** cuando oye el tono de ring-back.

## **Transferencia Atendida:**

1. Pulsar **o la tecla programable de Tran** durante una llamada activa. La llamada se pone en retención.

 $\boxed{\text{\#}}_{\text{\tiny{min}}}$ 

 $\boxed{\text{\tt\#}}$ . 2. Marcar el número al cual quiere transferir la llamada y pulsar

3. Pulsar  $\Box$  o la tecla programable de **Tran** cuando la parte llamada contesta.

## **Progresión de Llamada**

#### **Para habilitar la progresión de llamada:**

1. Pulsar la tecla programable de **Menu** cuando el teléfono está en reposo, y a continuación, seleccionar **Features -> Call Forward**.

2. Seleccionar el tipo de progresión deseada:

**Always Forward** (Progresar Siempre) --- Todas las llamadas entrantes se progresan incondicionalmente.

**Busy Forward** (Progresar Cuando Ocupado) --- Las llamadas se progresan cuando el teléfono está ocupado.

**No Answer Forward** (Progresar Cuando No Contesta) --- Las llamadas entrantes se progresan cuando no se contesta al teléfono dentro de un período de tiempo establecido de antemano.

3. Marcar el número al cual quiere progresar la llamada. Para la opción de **No Answer Forward**, introducir el tiempo de timbrado que hay que esperar antes de progresar la llamada.

\_\_\_\_\_\_\_\_\_\_\_\_\_\_\_\_\_\_\_\_\_\_\_\_\_\_\_\_\_\_\_\_\_\_\_\_\_\_\_\_\_\_\_\_\_\_\_\_\_\_\_\_\_\_\_\_\_\_\_\_\_\_\_\_\_\_\_\_\_\_\_\_\_\_

4. Pulsar la tecla programable de **Save** para aceptar el cambio.

## **Conferencia**

1. Pulsar **o la tecla programable de Conf** durante una llamada activa. La llamada se pone en retención.

2. Marcar el número de la parte llamada y a continuación, pulsar la tecla programable de **Send.**

3. Pulsar o la tecla programable de **Conf** de nuevo cuando la parte llamada contesta. Ahora están todas las partes metidas en la conferencia.

4. Colgar el microteléfono para desconectar a todas las partes.

**Nota**: Se puede dividir la conferencia en dos llamadas individuales al pulsar la tecla programable de **Split.**

## **Marcación Rápida**

## **Para configurar una tecla de marcación rápida:**

1. Pulsar la tecla programable de **Menu** cuando el teléfono está en reposo, y a continuación, seleccionar **Features -> DSS Keys -> Memory Keys (**o **Line Keys).**

2. Seleccionar la tecla DSS deseada y a continuación, pulsar la tecla programable de **Enter.**

3. Seleccionar **Speed Dial** en el campo de **Type**, seleccionar la línea deseada en el campo de **Account ID** e introducir el número en el campo de **Value**.

4. Pulsar la tecla programable de **Save** para aceptar el cambio.

## **Para utilizar la tecla de marcación rápida:**

\_\_\_\_\_\_\_\_\_\_\_\_\_\_\_\_\_\_\_\_\_\_\_\_\_\_\_\_\_\_\_\_\_

Pulsar la tecla de marcación rápida para marcar el número pre-establecido.

Para más información, refiérase al Manual de Usuario disponible en línea en: **http://www.yealink.com/index.php/Support/**

\_\_\_\_\_\_\_\_\_\_\_\_\_\_\_\_\_\_\_\_\_\_\_\_\_\_\_\_\_\_\_\_\_\_\_\_\_\_\_\_\_\_\_\_\_\_\_\_\_\_\_\_\_\_\_\_\_\_\_\_\_\_\_\_\_\_\_\_\_\_\_\_\_\_

Copyright © 2011 YEALINK NETWORK TECHNOLOGY CO, LTD.